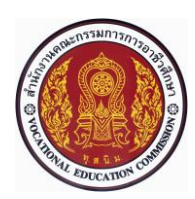

# **แผนการจัดการเรียนรู้แบบบูรณาการที่9 หน่วยที่<sup>8</sup>**

**รหัสวิชา 30101-2004 งานเขียนแบบชิ้นส่วนเครื่องกลด้วยคอมพิวเตอร์(2-3-3**) **สอนครั้งที่9 ชื่อหน่วย/เรื่อง การเขียนแบบชิ้นงาน 3 มิติ จำนวน 5 ช.ม.**

**สาระสำคัญ**

หลังจากที่เขียนแบบเส้นรา่ ง 2 มิติจนกระทั่งเส้นรา่ งมีความถูกต้องและสมบูรณ์ของรูปทรงทางเรขาคณิตแล้ว ในขั้นตอน ถัดมา คือ การนำาเส้นร่าง 2 มิติมาใช้ในการเขียนแบบชิ้นงาน 3 มิติ(3D Parts) และทำาการปรับแต่ง ชิ้นงาน 3 มิติให้ถูกต้อง ด้วยชุดคำาสั่งในหมวด Feature ซึ่งประกอบด้วย การยืดหน้าตัด (Extrude Boss/Base) การ ตัดเจาะ (Extrude Cut) การหมุน กวาด (Revolved Boss/Base) การหมุนตัด (Revolved Cut) การดึงลากหน้าตัด (Swept Boss/Base) การตัดโดยการดึงลาก หน้าตัด (Swept Cut) การหลอมหน้าตัด (Lofted Boss/Base) การตัด โดยการหลอมหน้าตัด (Lofted Cut) การลบมุมรัศมีโค้ง (Fillet) การลบมุมเหลี่ยม (Chamfer) การสร้างแผ่นเสริม (Rib) การเจาะรูมาตรฐาน (Hole Wizard) การสร้างสำาเนาชิ้นงาน 3 มิติตามแนวเชิงเส้น (Linear Pattern) การ สร้างสำาเนาชิ้นงาน 3 มิติตามแนวเส้นรอบวงกลม (Circular Pattern) การสะท้อน ชิ้นงาน 3 มิติ(Mirror) และการ เขียนเกลียวบนชิ้นงาน 3 มิติ(Cosmetic Thread) เป็นต้น

## **จุดประสงค์การเรียนรู้**

**1** ระบุหน้าที่ของคำสั่งในการเขียนแบบชิ้นงาน 3 มิติ(Features) ได้

**2** บอกวิธีการเรียกคำสั่งในการเขียนแบบชิ้นงาน 3 มิติ

**3** อธิบายขั้นตอนการยืดหน้าตัด (Extrude Boss/Base) ได้

**4** อธิบายขั้นตอนการตัดเจาะ (Extrude Cut) ได้

**5** อธิบายขั้นตอนการหมุนกวาด (Revolved Boss/Base) ได้และตามแนวเส้นรอบวงกลม (Circular Pattern) ได้

**6** อธิบายขั้นตอนการหมุนตัด (Revolved Cut) ได้

**7** อธิบายขั้นตอนการดึงลากหน้า

8.มีการพัฒนาคุณธรรม จริยธรรม ค่านิยม และคุณลักษณะอันพึงประสงค์ของผู้สำเร็จการศึกษา สำนักงานคณะกรรมการการอาชีวศึกษา ที่ครูสามารถสังเกตได้ขณะทำการสอนในเรื่อง

- 8.1 ความมีมนุษยสัมพันธ์
- 8.2 ความมีวินัย
- 8.3 ความรับผิดชอบ
- 8.4 ความซื่อสัตย์สุจริต
- 8.5 ความเชื่อมั่นในตนเอง
- 8.6 การประหยัด
- 8.7 ความสนใจใฝ่รู้
- 8.8 การละเว้นสิ่งเสพติดและการพนัน
- 8.9 ความรักสามัคคี

8.10 ความกตัญญูกตเวที

#### **สมรรถนะรายวิชา**

- **1** แสดงความรู้เกี่ยวกับหลักการเขียนแบบโดยใช้โปรแกรมคอมพิวเตอร์
- **2** เขียนแบบภาพชิ้นส่วน และภาพประกอบชิ้นส่วนเครื่องมือกล โดยใช้โปรแกรมคอมพิวเตอร์ตามหลักการ

## **เนื้อหาสาระ**

1.ชุดคำสั่งในการเขียนแบบชิ้นงาน 3 มิติ 2.การยืดหน้าตัด (Extrude Boss/Base) 3.การตัดเจาะ (Extrude Cut) 4.การหมุนกวาด (Revolved Boss/Base) 5.การหมุนตัด (Revolved Cut) 6.การดึงลากหน้าตัด (Swept Boss/Base) 7.การตัดโดยการดึงลากหน้าตัด (Swept Cut)

## **กิจกรรมการเรียนรู้**

## **ขั้นนำเข้าสู่บทเรียน**

1.ครูและผู้เรียนกล่าวถึงในหน่วยที่ 7 ได้อธิบายวิธีการเขียนเส้นร่าง 2 มิติและการปรับเส้นร่าง 2 มิติให้ได้ ความสมบูรณ์ทางเรขาคณิต ในบทเรียนนี้จะอธิบายถึงการนำาเอาเส้นร่าง 2 มิติที่ได้ความสมบูรณ์ทางเรขาคณิตแล้ว มาสร้างเป็นชิ้นงาน 3 มิติ(3D Parts) ด้วยคำาสั่งในหมวด Feature

2.ครูแสดงรูปภาพของการเขียนเส้นร่าง 2 มิติ

# **ขั้นสอน**

3.ครูผู้สอนใช้เทคนิคการอธิบายโดยอาศัยรูปภาพ และตัวอย่างจริงประกอบการสอนเรื่องชุดคำสั่งในการ เขียนแบบชิ้นงาน 3 มิติ ซึ่งการเรียกคำาสั่งของหมวด Feature นี้อาจเรียกคำาสั่งที่แถบจัดการ คำาสั่ง (Command Manager) หรือจากแถบเครื่องมือ (Tool bar)

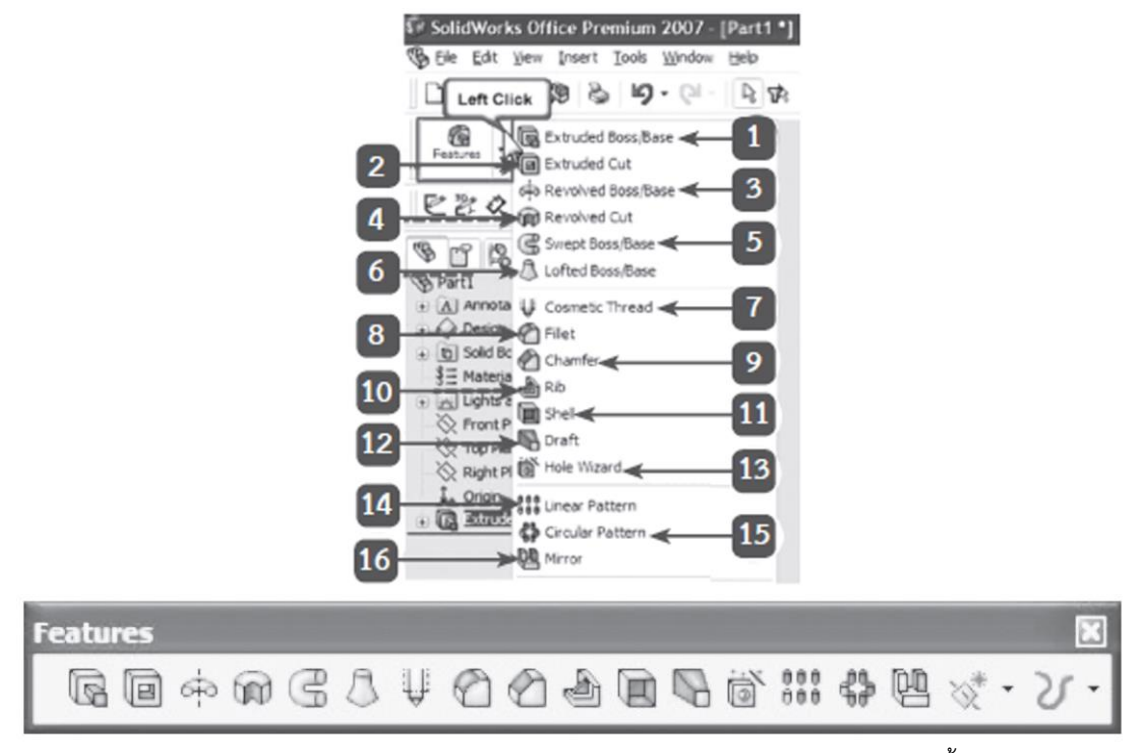

4.ครูอธิบาย และสาธิตการยืดหน้าตัด (Extrude Boss/Base) โดยให้ผู้เรียนปฏิบัติตามทุกขั้นตอน เช่น

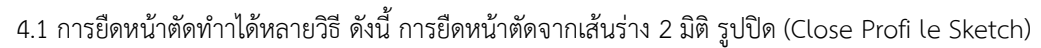

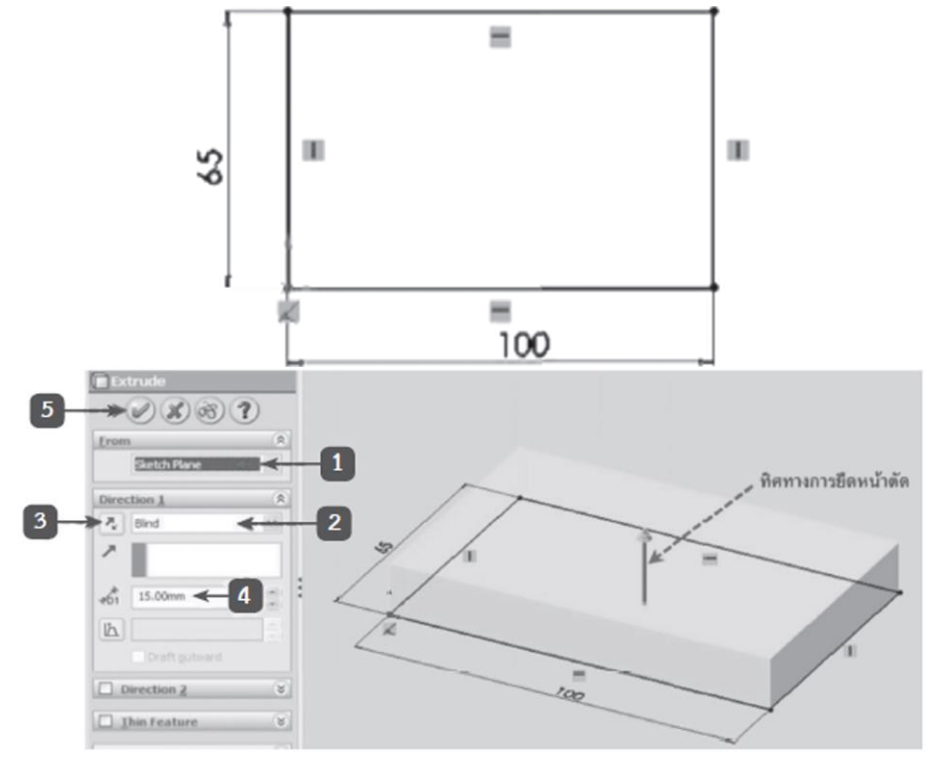

4.2 การยืดหน้าตัดออก 2 ทิศทาง จากระนาบที่เขียนเส้นร่าง 2 มิติ(Mid Plane)

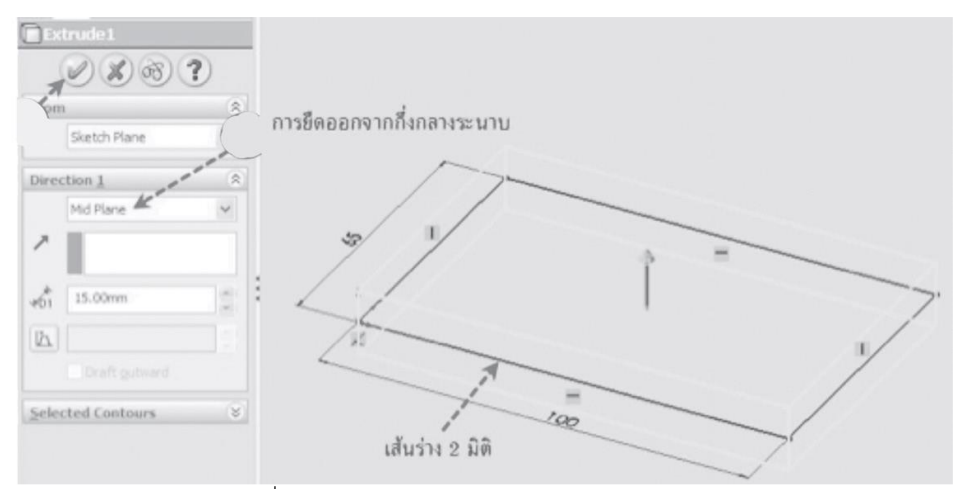

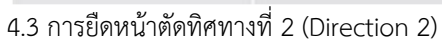

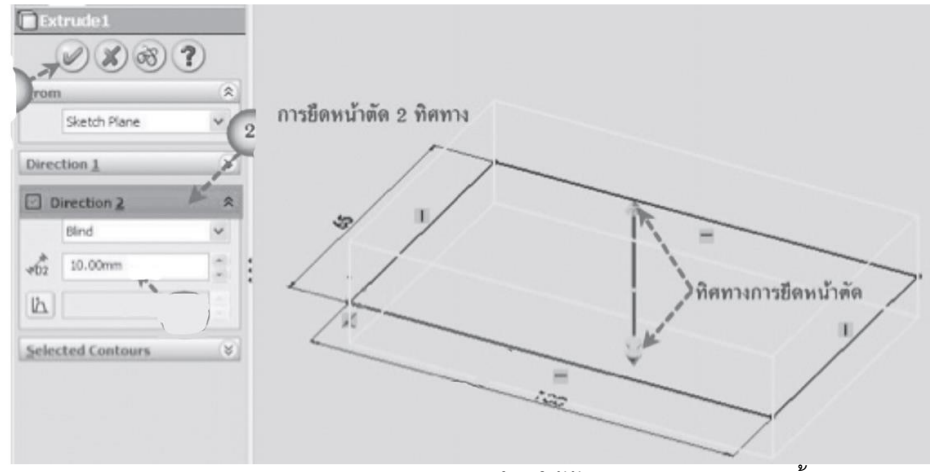

5.ครูอธิบาย และสาธิตการตัดเจาะ (Extrude Cut) โดยให้ผู้เรียนฝึกปฏิบัติตามทุกขั้นตอน

5.1 การตัดเจาะมีขั้นตอน ดังนี้**คลิกเมาส์บนผิวหน้าของชิ้นงานที่ต้องการเขียนแบบต่อหรือเลือกระนาบ**

**ทำางาน**

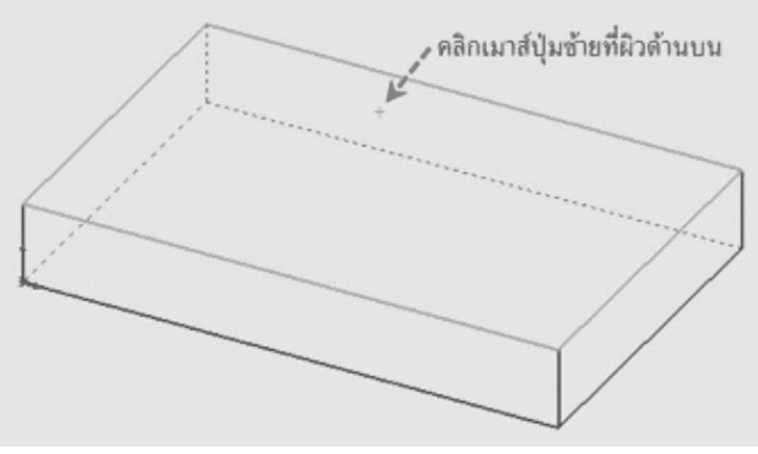

- 5.2 คลิก Normal To
- 5.3 เขียนวงกลมแล้วให้ขนาด
- 5.4 คลิกที่คำสั่ง Isometric

#### 5.5 คลิกที่คำสั่ง Features

5.6 คลิกที่คำสั่ง Extruded Cut

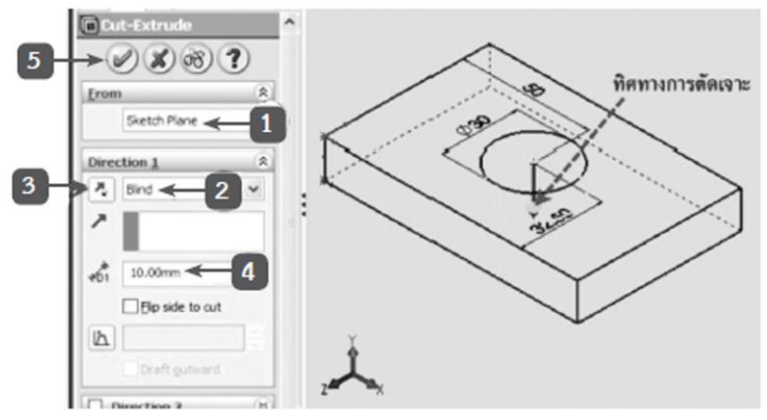

6.ครูอธิบาย และสาธิตการหมุนกวาด (Revolved Boss/Base) โดยให้ผู้เรียนปฏิบัติตาม ในการเขียน แบบชิ้นงาน 3 มิติโดยการหมุนกวาดจะใช้ในการเขียนแบบชิ้นงานที่มีความสมมาตร เช่น เพลาหรือชิ้นงานกลึงและล้อ สายพาน (Pulley) ฯลฯ โดยมีขั้นตอนดังนี้

6.1 เขียนเส้นร่างหน้าตัด 2 มิติโดยเขียนศูนย์กลางไว้หมุนกวาด

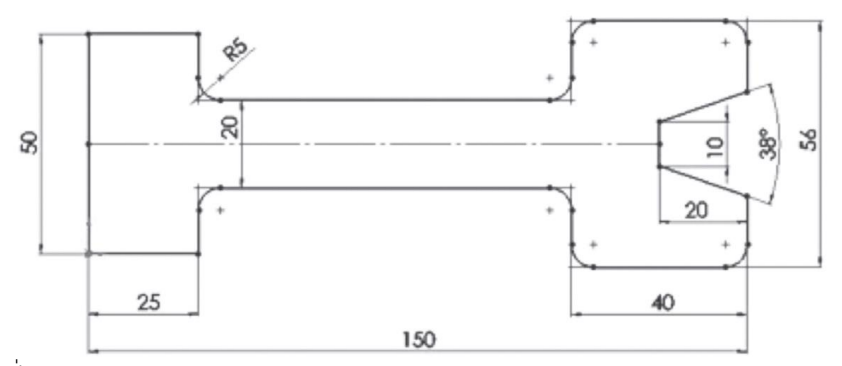

6.2 คลิกคำาสั่ง Revolved Boss/Base

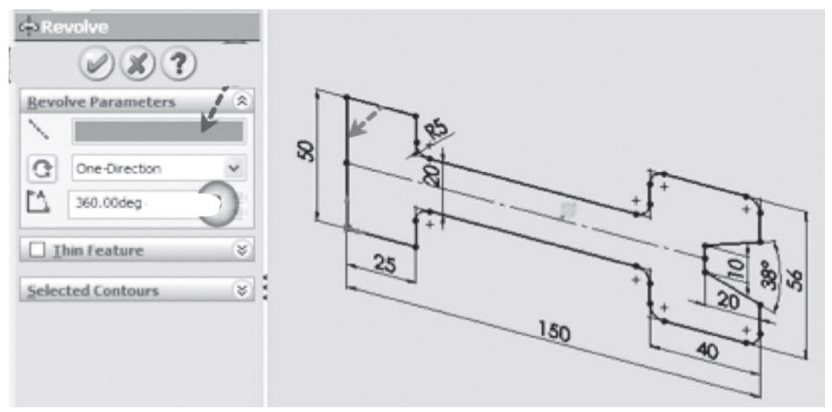

7.ครูอธิบายและสาธิตการหมุนตัด (Revolved Cut) โดยให้ผู้เรียนปฏิบัติตาม โดยการหมุนตัดใช้ สำหรับเขียนแบบชิ้นงาน 3 มิติตามเส้น รอบวง โดยอาศัยแนวแกน (Axis) ในการหมุน ซึ่งมีขั้นตอนดังนี้ 7.1 ใช้เมาส์คลิกที่ผิวด้านบนของชิ้นงาน

7.2 คลิกที่คำาสั่ง Normal To

7.2 เขียนเส้นร่างหน้าตัด2 มิติที่จะใช้ในการหมุนตัดแล้ว ให้ขนาดกับเส้นร่าง 2 มิติให้สมบูรณ์

7.4 ออกจากคำาสั่งเขียนเส้นร่าง 2 มิติโดยใช้เมาส์คลิกที่ Exit Sketch

7.5 เรียกคำาสั่ง Axis จาก Reference Geometry

7.6 การสร้างแนวแกน

7.7 คลิกคำาสั่ง Revolved Cut

8.ครูอธิบาย และสาธิตการดึงลากหน้าตัด (Swept Boss/Base) โดยให้ผู้เรียนปฏิบัติตาม การดึง ลากหน้าตัดใช้สำหรับการสร้างชิ้นงานที่มีรูปทรงคดเคี้ยว เช่ น การเขียนแบบเกลียวและการเขียน แบบประแจแอล (L)

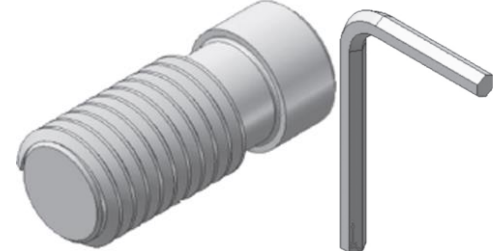

9.ครูอธิบาย และสาธิตการตัดโดยการดึงลากหน้าตัด (Swept Cut) โดยให้ผู้เรียนปฏิบัติตาม การตัด โดยการดึงลากหน้าตัด ใช้สำาหรับการตัดร่องตามเส้นทางที่ต้องการ เช่น การเขียนแบบเกลียว บนชิ้นงานทรงกระบอก ซึ่งคล้ายคลึงกับการดึงลากหน้าตัด (Swept Boss/Base) แต่แตกต่างกันตรงที่หน้าตัด ของร่องนั้นถูกเขียนลงไปใน ชิ้นงาน 3 มิติ

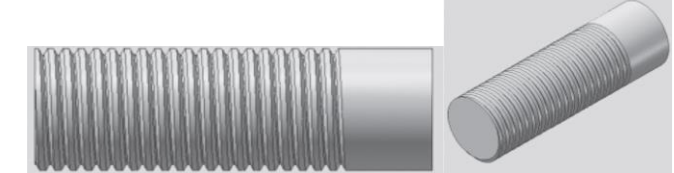

10.เมื่อผู้เรียนสำเร็จการศึกษาและนำความรู้เพื่อนำไปประกอบอาชีพ โดยเน้นหลักเศรษฐกิจพอเพียง ผู้เรียน จะต้องปฏิบัติอย่างไรบ้างเกี่ยวกับเงื่อนไขความรู้และเงื่อนไขของคุณธรรม

# **ขั้นสรุปและการประยุกต์**

11.ครูกำหนดปัญหาโดยให้ผู้เรียนระดมสมองช่วยกันคิดหาคำตอบแล้วอธิบายคำตอบ

## **สื่อและแหล่งการเรียนรู้**

1.หนังสือเรียน วิชางานเขียนแบบชิ้นส่วนเครื่องกลด้วยคอมพิวเตอร์ของสำนักพิมพ์เอมพันธ์ 2.รูปภาพ 3.กิจกรรมการเรียนการสอน 4.สื่ออิเล็กทรอนิกส์ , Power Point และ VDO 5.แบบประเมินผลการเรียนรู้ 6.ครื่องมือ และอุปกรณ์

#### **หลักฐาน**

1.บันทึกการสอน 2.ใบเช็ครายชื่อ 3.แผนจัดการเรียนรู้ 4 การตรวจประเมินผลงาน

#### **การวัดผลและการประเมินผล**

#### **วิธีวัดผล**

- 1. สังเกตพฤติกรรมรายบุคคล
- 2. ประเมินพฤติกรรมการเข้าร่วมกิจกรรมกลุ่ม
- 3 ตรวจกิจกรรมส่งเสริมการเรียนรู้
- 4. ตรวจกิจกรรมใบงาน
- 5. ตรวจแบบประเมินผลการเรียนรู้
- 6. การสังเกตและประเมินพฤติกรรมด้านคุณธรรม จริยธรรม ค่านิยม และคุณลักษณะอันพึงประสงค์

#### **เครื่องมือวัดผล**

- 1. แบบสังเกตพฤติกรรมรายบุคคล
- 2. แบบประเมินพฤติกรรมการเข้าร่วมกิจกรรมกลุ่ม
- 3. แบบประเมินกิจกรรมส่งเสริมการเรียนรู้
- 4. แบบประเมินกิจกรรมใบงาน
- 5. แบบประเมินผลการเรียนรู้
- 6. แบบประเมินคุณธรรม จริยธรรม ค่านิยม และคุณลักษณะอันพึงประสงค์ โดยครูและผู้เรียนร่วมกัน ประเมิน

#### **เกณฑ์การประเมินผล**

- 1. เกณฑ์ผ่านการสังเกตพฤติกรรมรายบุคคล ต้องไม่มีช่องปรับปรุง
- 2. เกณฑ์ผ่านการประเมินพฤติกรรมการเข้าร่วมกิจกรรมกลุ่ม คือ ปานกลาง (50 % ขึ้นไป)
- 3. เกณฑ์ผ่านการสังเกตพฤติกรรมการเข้าร่วมกิจกรรมกลุ่ม คือ ปานกลาง (50% ขึ้นไป)
- 4. ตอบคำถามในกิจกรรมส่งเสริมการเรียนรู้จึงจะถือว่าผ่าน

## เกณฑ์การประเมิน มีเกณฑ์ 4 ระดับ คือ 4= ดีมาก, 3 = ดี, 2 = พอใช้, 1= ควรปรับปรุง

- 5. กิจกรรมใบงาน เกณฑ์ผ่าน คือ 50%
- 6. แบบประเมินผลการเรียนรู้มีเกณฑ์ผ่าน 50%
- 7 แบบประเมินคุณธรรม จริยธรรม ค่านิยม และคุณลักษณะอันพึงประสงค์ คะแนนขึ้นอยู่กับการ ประเมินตามสภาพจริง

## ข้อสรุปหลังการสอน

ปัญหาที่พบ แนวทางแก้ปัญหา